Page No | 1

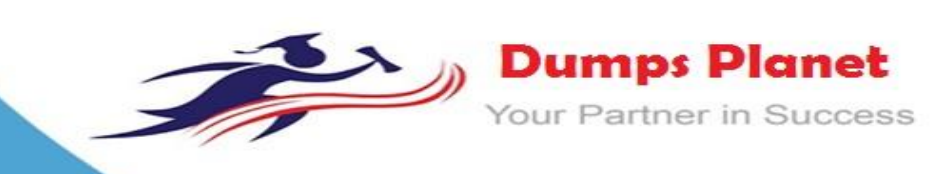

# **HP HPE2-T34 EXAM**

**HP Using HPE OneView**

**Product: Demo File**

**For More Information: https://www.dumpsplanet.com/HPE2-T34-dumps**

#### **Question: 1**

Your customer is planning to use HPE OneView to manage the following environment:

- \* 4 HPE BladeSystem c7000 enclosures with BL460c Gen10 and Virtual Connect modules
- \* 20 HPE ProLiant DL380 Gen10 servers
- \* 1 HPE 3PAR StoreServ array

Which components will need an HPE OneView license? (Select two.)

- A. DL380 Gen10 servers
- B. c7000 enclosures
- C. 3PAR array
- D. BL460c Gen10 server blades
- E. Virtual Connect modules

# **Answer: C, D**

#### **Question: 2**

After assigning a server profile to an HPE ProLiant blade, you notice that the serial number being reported on the server profile page is not the one that matches the label on the server. You want the reported serial number to match the label. What do you need to do?

A. Edit the Server Profile and go to the "Advanced section, then change the radio button for serial number/UUlD from "Virtual" to "Physical" and enter the serial number.

B. Create a new server Profile and go to the "Advanced" section, then check the radio button for the serial number/UUID from 'Virtual" to "Physical" and apply it to the server.

C. Create a new Server Profile Template and go to the "Advanced" section, then check the radio button for the serial number/UUID from 'Virtual" to "Physical".

D. Edit the Server Profile and go to the "Advanced" section, then change the radio button for serial number/UUID from "virtual" to "Physical".

**Answer: B**

#### **Question: 3**

Your customer temporarily has to move the profile from a BL460C Gen9 machine to a BL460C Gen10. What does the customer have to do to complete this task?

A. delete Gen9 profile and create a complete new server profile specific to Gen10

- B. check "force installation" option when assigning the server profile to the new machine
- C. disable hardware validation when assigning the server profile to the new server
- D. edit the server profile and change the server hardware type

**Answer: A**

#### **Question: 4**

DRAG DROP For each REST API operation, match the appropriate HTTP method to accomplish each task. Method Task

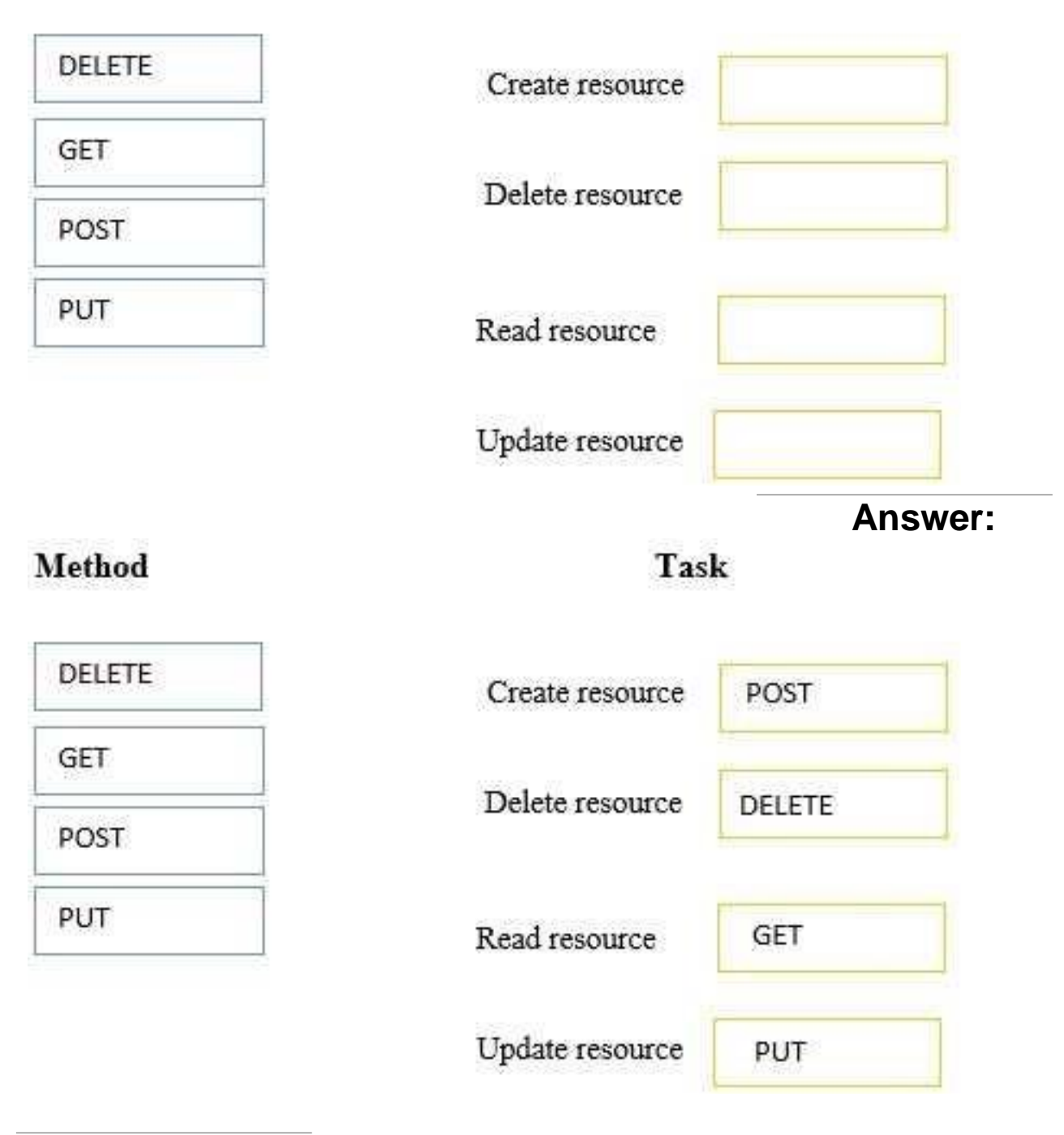

#### **Question: 5**

An administrator is creating a volume template in HPE OneView to manage storage volumes on an HPE 3PAR StoreServ storage system. In addition to the storage pool and capacity, which parameters in the template must the administrator specify? (Select two.)

A. drive type B. sharing mode C. storage type D. provisioning type E. deduplication method

## **Answer: A, B**

#### **Question: 6**

Besides SPP's (Service Pack for HPE ProLiant), what else can be uploaded to the firmware repository section in the HPE OneView UI?

A. Support Dump

B. operating system patch

C. Smart Component

D. third party drivers

**Answer: C**

#### **Question: 7**

#### HOTSPOT

A solution architect needs to review the warning statuses before progressing their Synergy deployment. Where should the solution architect click on the HPE OneView interface to view the outstanding server alerts?

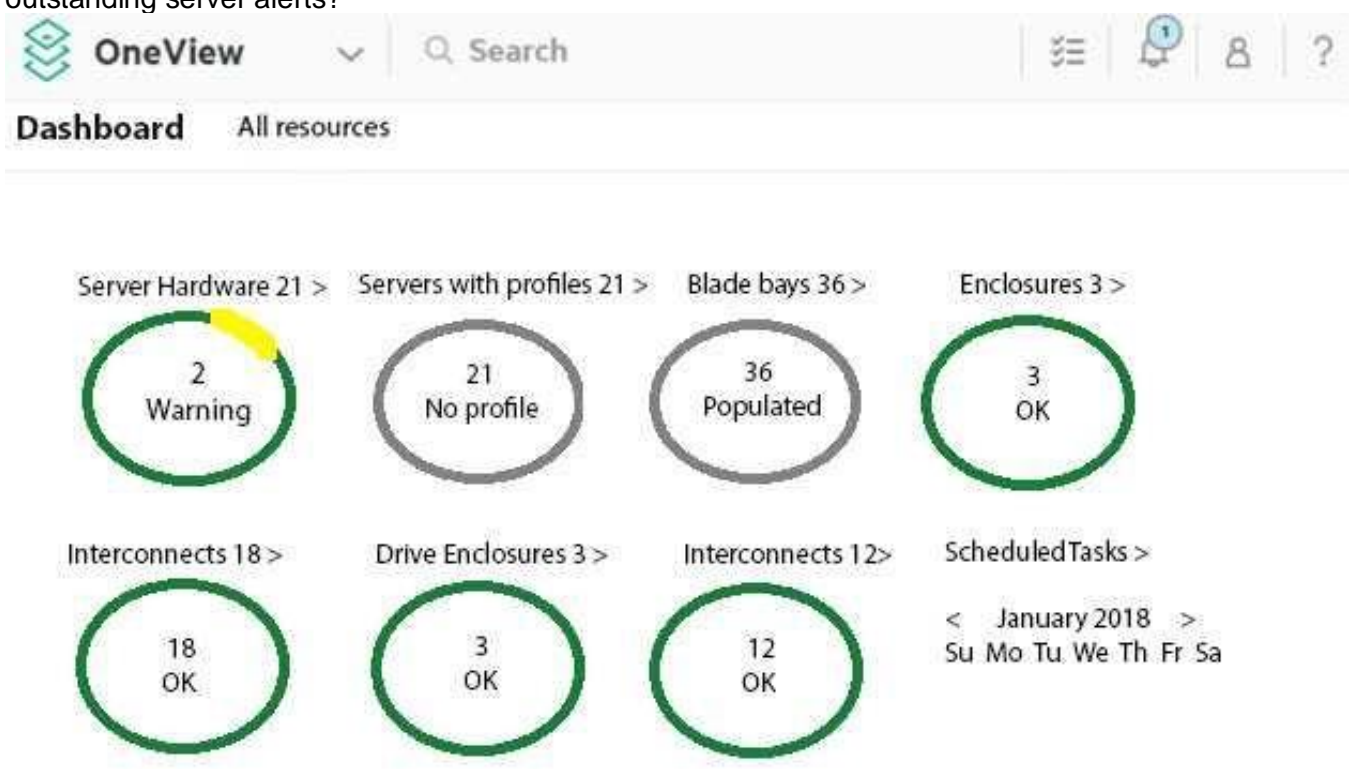

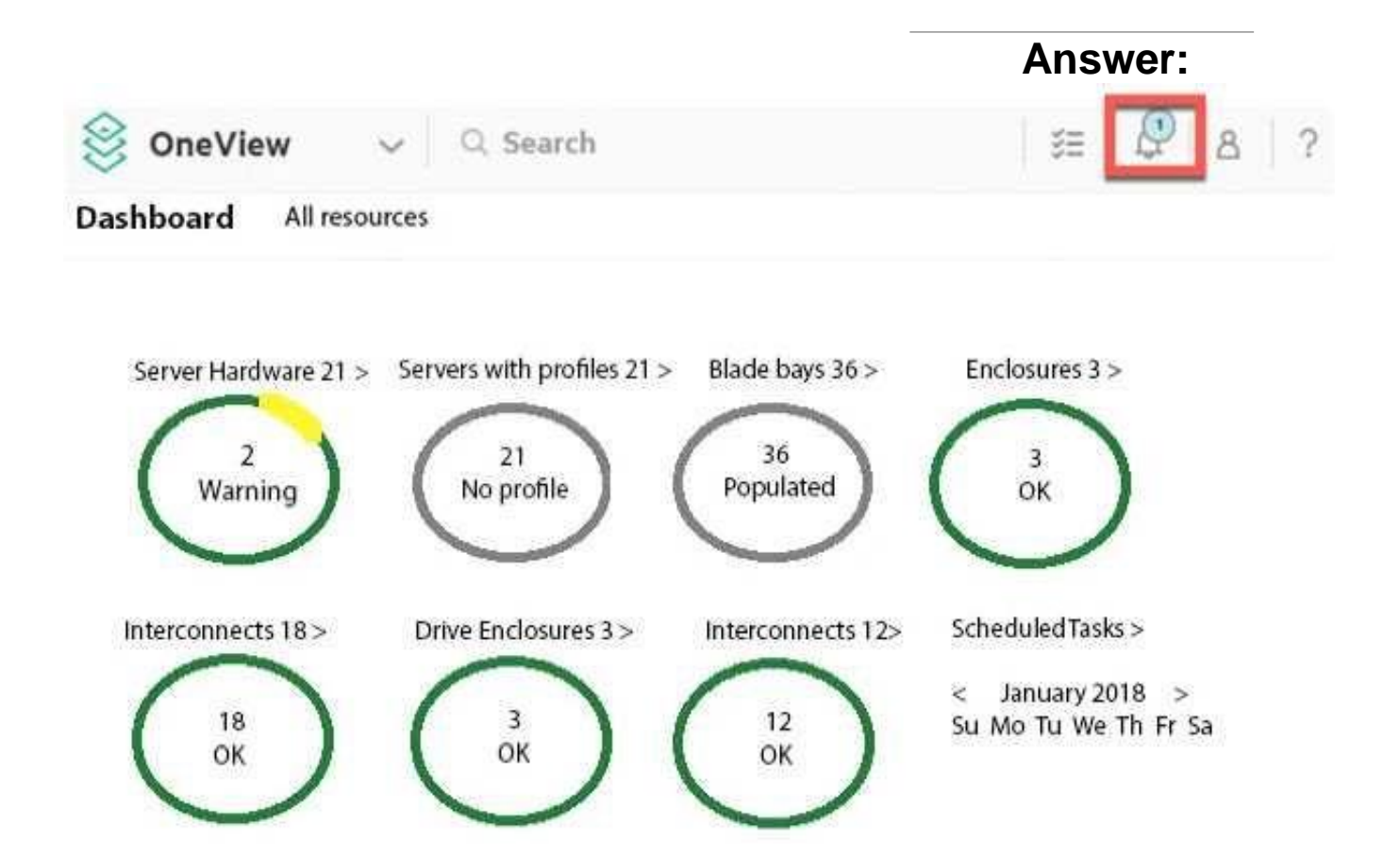

#### **Question: 8**

What must be disabled when strict two-factor authentication is enabled?

- A. SSL certificates
- B. REST API
- C. local login
- D. emergency local login

# **Answer: A**

#### **Question: 9**

Your customer reports receiving an error after re-configuring some uplink sets. The error states that their Logical Interconnects are non-compliant with the Logical Interconnect Group. What must they do to clear this error?

- A. Delete the affected Logical Interconnect Group and recreate it.
- B. Go to HPE OneView Dashboard to acknowledge the error.
- C. Update the Enclosure Group configuration with the new uplink set information.
- D. Go to Logical Interconnect and select "update" from the group options.

**Answer: D**

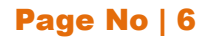

# **Thank You for Trying Our Product**

# *Our Certification Exam Features:*

- ★ More than **99,900 Satisfied Customers** Worldwide
- ★ Average **99.9%** Success Rate
- ★ **Free Update** to match latest and real exam scenarios
- ★ **Instant Download** Access! No Setup required.
- ★ Questions & Answers are downloadable in **PDF format.**
- ★ Multi-Platform capabilities **Windows, Laptop, Mac, Android, iPhone, iPod, iPad**
- ★ **100%** Guaranteed Success or **100%** Money Back Guarantee.
- ★ Fast, helpful support 24x7

**View Certification Exam page for Full Product:** 

 **https://www.dumpsplanet.com/HPE2-T34-dumps**

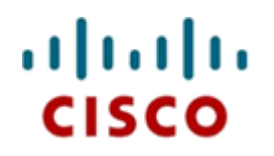

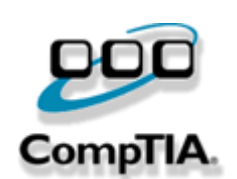

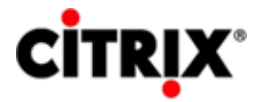

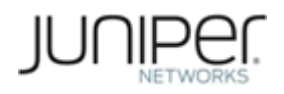

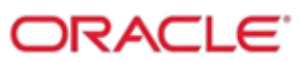

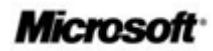